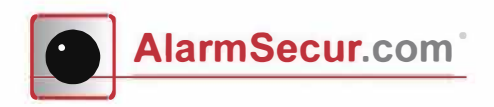

# **Daily use**

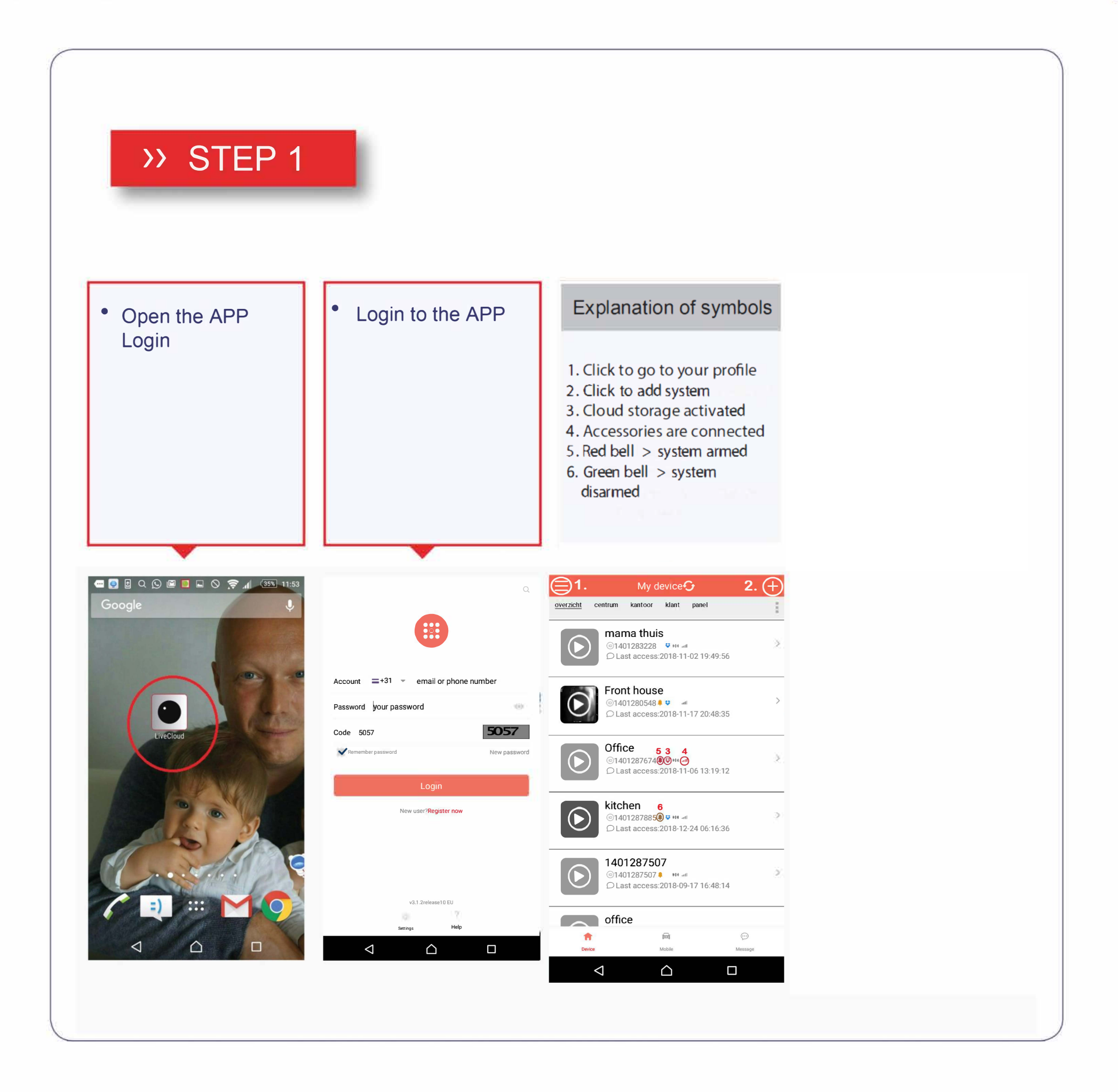

 $\overline{\mathbf{1}}$ 

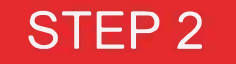

### **Arm and disarm the system**

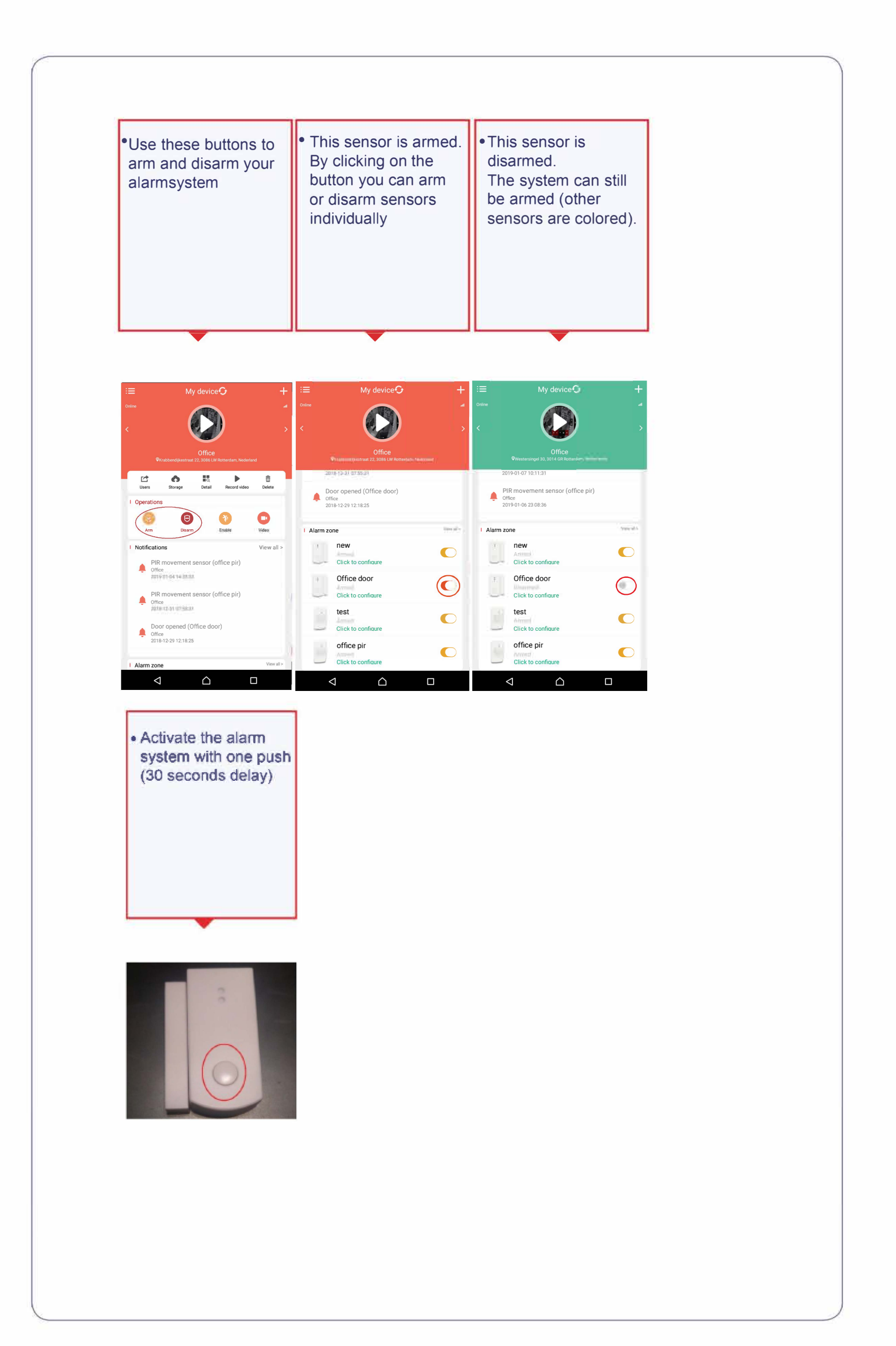

#### 2

#### Alarm notifications

When the system is armed you will receive alarm notifications. Click the notification. The following screen will open

- Click realtime for direct view
- Click download to download and play video
- Click cancel alarm to turn off receiving alarm notifications
- Click disable sensor to disable sensor

STEP 3

### **Cloud Storage**

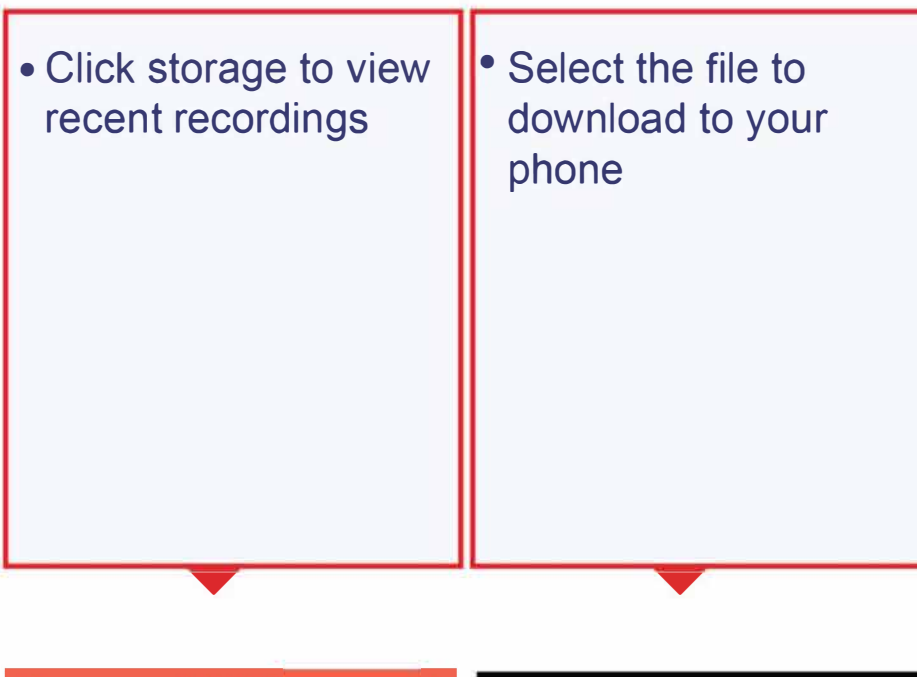

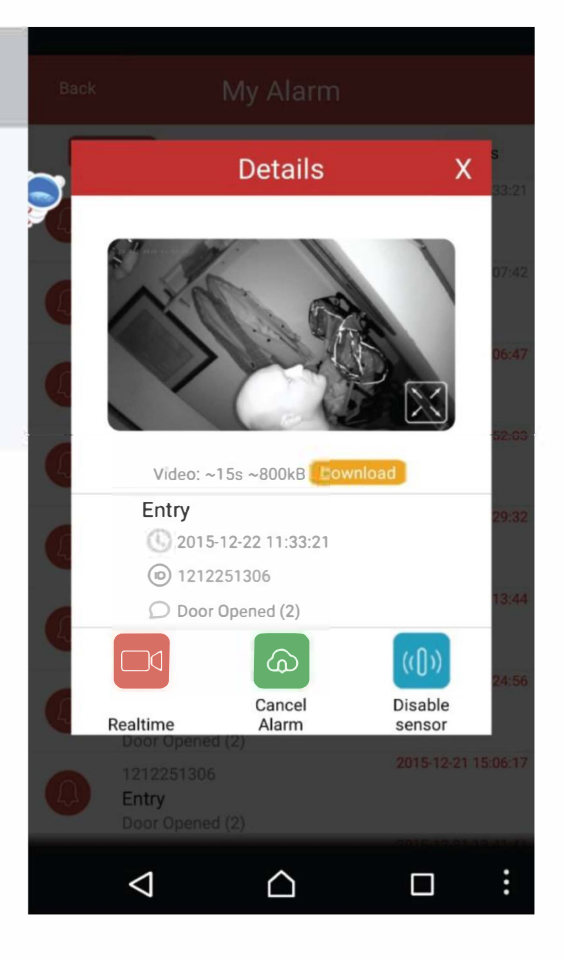

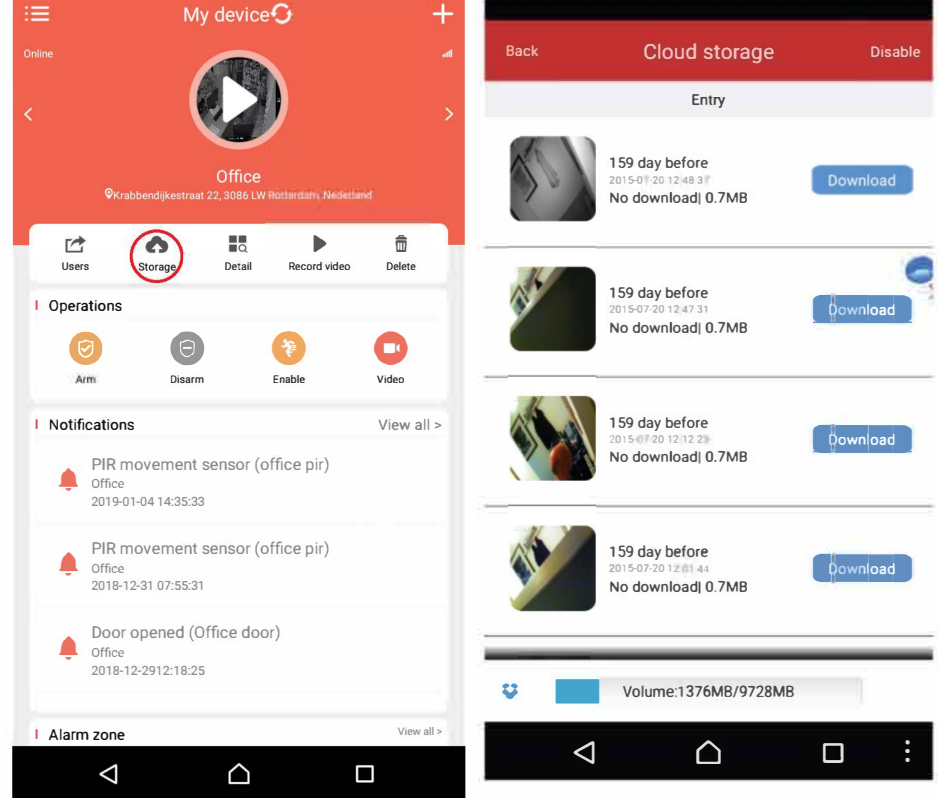

### **STEP4**

### **Turning notifications on and off**

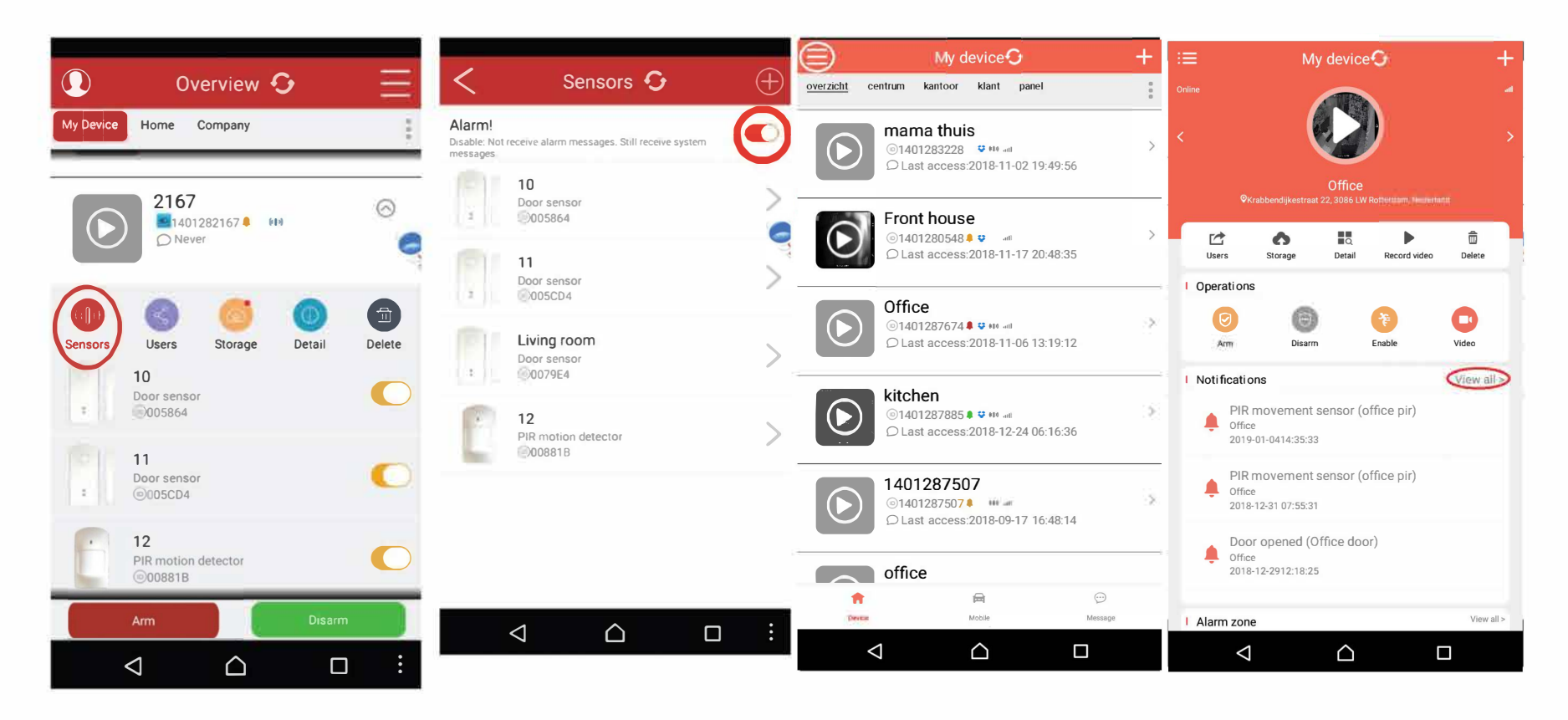

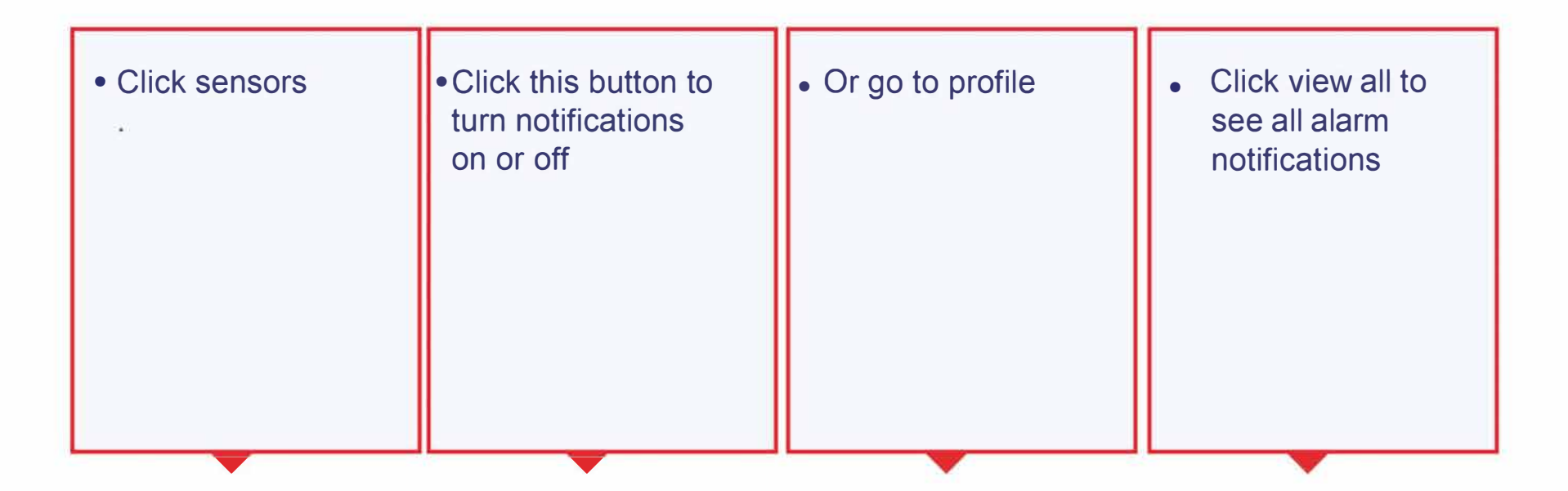

Use this button to: Receive push alarm (colored) No push alarm (no color)

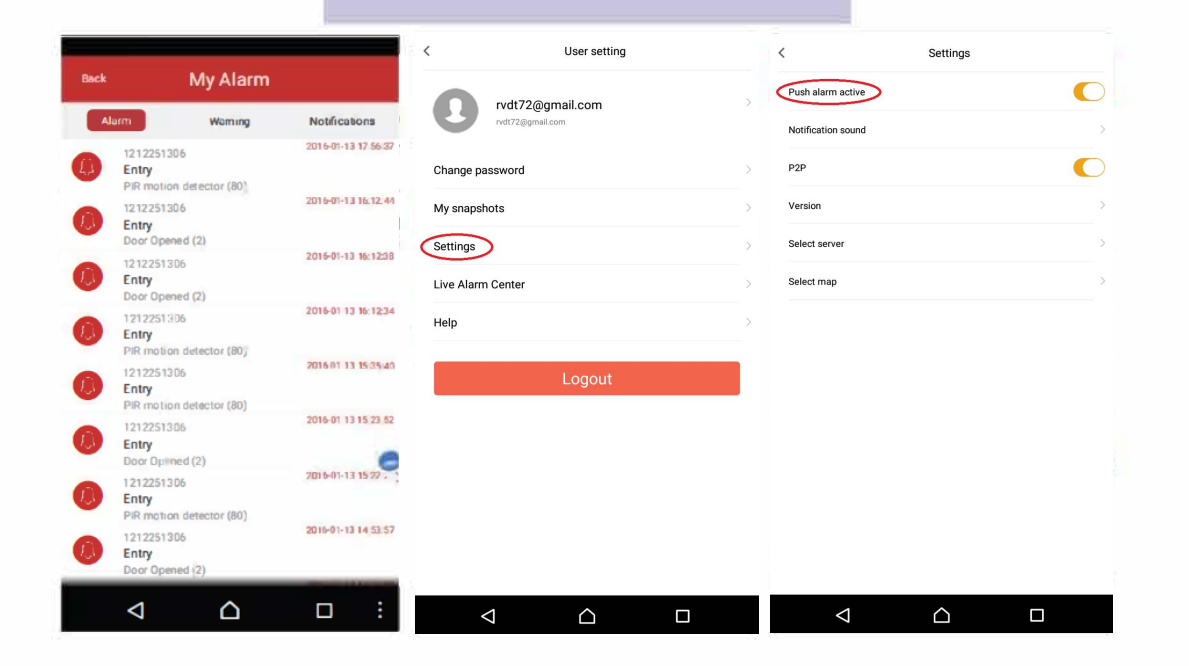

## **Direct view and** other features

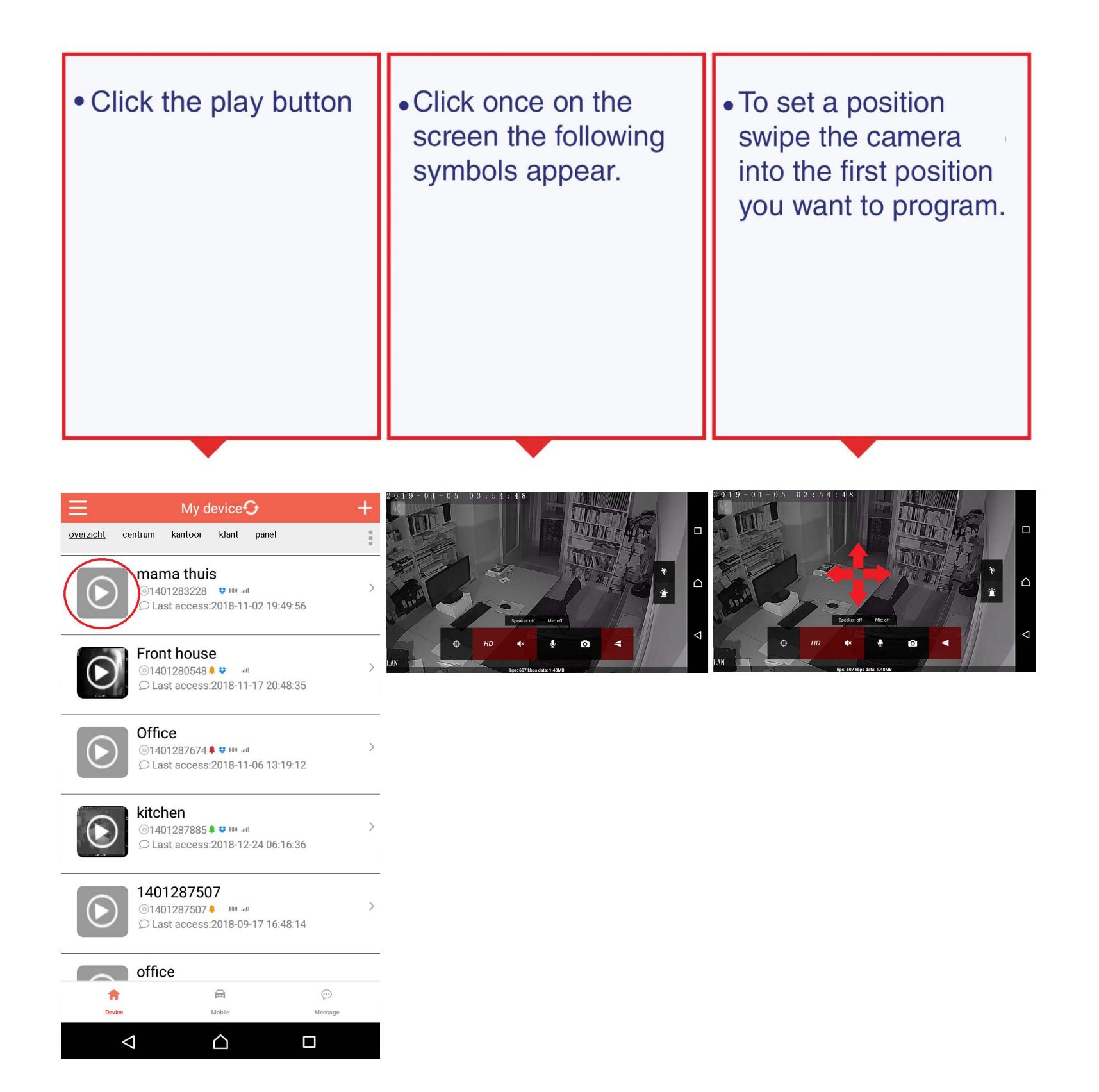

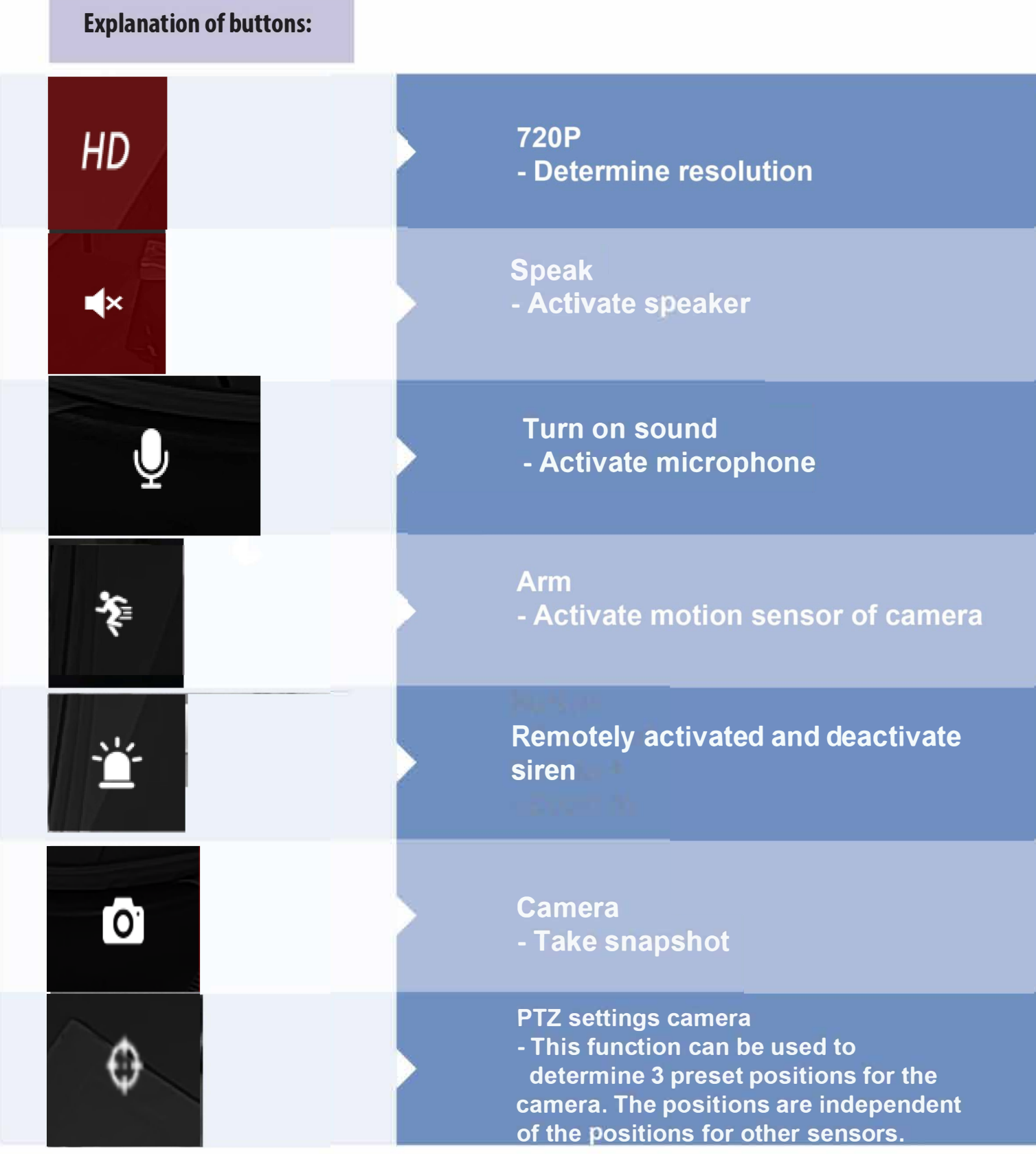

Now click on this symbol

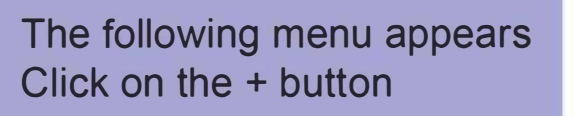

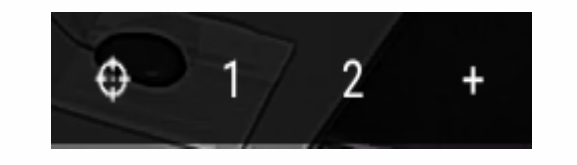

O

The following button appears<br>- Click 1 or 2 - Click OK The current position is stored as preset.

#### Store current PTZ position

When system is offline it will rotate to the lock position.

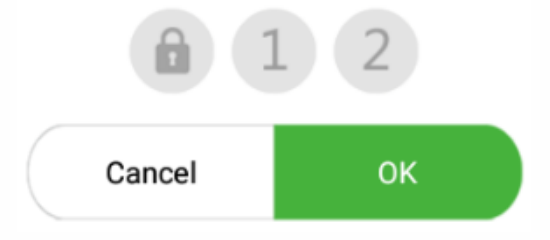

**programmed according to your preference** in the presention ediable 1 Only the dark grey ones are activated. The light grey ones can be programmed according to your preference.

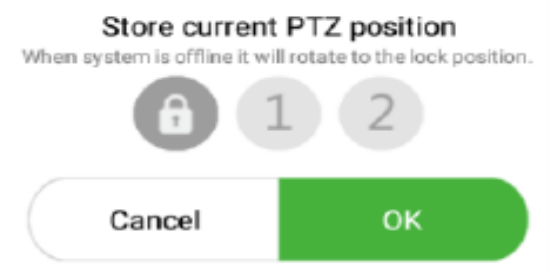

**The red ones showing the locked positions** 

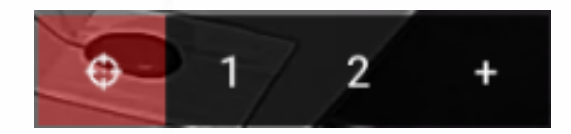